## **OvidSP**

Search **Without** Bounderies

# OvidSP

**Elija entre múltiples modos** de búsqueda para que pueda buscar como prefiera

Wolters Kluwer

**Health** 

- Optimice su búsqueda con herramientas para el flujo de trabajo potentes y que le permiten ahorrar tiempo
- Reciba actualizaciones de F. contenido personalizadas para estar al día sobre sus búsquedas
- **Busque simultáneamente** en bases de datos, revistas y libros con el procesamiento del lenguaje
- **Recopile fácilmente los** resultados de búsqueda en MisProyectos, un nuevo y práctico espacio de trabajo
- **Presentación de Ovid Universal** Search™ : una solución de búsqueda multiplataforma de primera calidad

*"OvidSP es la mejor plataforma de búsqueda con diferencia".*

 *–Carol Crawford* Bibliotecaria médica, Holmes Regional Medical Center, Melbourne, Florida, EE. UU.

## Flexible. Innovadora. Precisa.

OvidSP incorpora una interfaz intuitiva, tecnología de búsqueda precisa y herramientas para el flujo de trabajo flexibles y que permiten ahorrar tiempo. Todo ello está pensado para conseguir búsquedas más simples y optimizadas para los usuarios, que pueden buscar como prefieran.

Ahora, con las mejoras y nuevas funcionalidades que se han incorporado basadas en los comentarios de los usuarios, OvidSP lleva la búsqueda al siguiente nivel de innovación.

## Herramientas adecuadas para su búsqueda

- • Elija entre diferentes modos de búsqueda : Búsqueda Básica con procesamiento del lenguaje natural, Búsqueda Avanzada o Búsqueda Multicampo, entre otras
- • Haga búsquedas con lenguaje natural

## Herramientas para el flujo de trabajo optimizadas y flexibles

- • Benefíciese de una mayor transparencia y el análisis de los términos de búsqueda con el Ayudante de Búsqueda ahora plegable para liberar espacio en pantalla
- Visualice el Gestor de Resultados encima y debajo del conjunto de resultados y maximícelo o minimícelo según sus preferencias
- Manténgase informado de los últimos contenidos con alertas enviadas por correo electrónico o a través de RSSA
- • juste el tamaño de fuente en el navegador

## Nuevo espacio de trabajo: Mis Proyectos

- • Un nuevo y práctico espacio de trabajo en OvidSP
- Almacene y gestione búsquedas, resultados, imágenes, texto completo y mucho más
- Guarde contenidos en Mis Proyectos desde cualquier página de la interfaz

## Presentación novedad: Ovid Universal Search™

- Una solución de búsqueda multiplataforma de primera calidad que le permite buscar de forma simultánea contenidos a los que esté suscrito tanto dentro como fuera de OvidSP!
- • Visualice todos los resultados dentro de la interfaz de OvidSP no es necesario cambiar a otras plataformas
- • Utilice el perfeccionamiento de búsquedas y las herramientas para el flujo de trabajo de OvidSP para gestionar los resultados y organizar los contenidos en Mis Proyectos
- Pida más información a su representante de Ovid

# **OvidSP**

## Múltiples Modos de Búsqueda

## Búsqueda Básica (Basic Search):

introduzca una pregunta o una frase completa en inglés , sin necesidad de emplear una sintaxis. Nuestro algoritmo patentado de procesamiento del lenguaje natural presenta los resultados ordenados por relevancia, o con más de 20 opciones alternativas de ordenación.

- Buscar Referencias (Find Citation): ¿Conoce sólo parte de una referencia bibliográfica? Introduzca valores para campos específicos, como el DOI u otros identificadores únicos.
- **Herramientas de búsqueda (Search** Tools): utilice herramientas específicas, incluidos índices permutados, ampliaciones, árboles, notas de alcance y mucho más.
- Búsqueda por campos (Search Fields): busque en una base de datos utilizando uno o varios criterios de búsqueda, como por ejemplo abstracts, nombre del autor, ISSN y muchos más.
- **Búsqueda avanzada de Ovid: utilice** términos de vocabulario controlado o una sintaxis de comandos para buscar con mayor enfoque y precisión.
- Búsqueda multicampo (Multi-Field Search): combine términos de búsqueda utilizando múltiples campos de búsqueda en un único paso.

## Herramientas de Alerta

- Auto alertas automáticas: reciba las búsqueda guardades automáticamente por correo electrónico o RSS cada vez que aparece algún artículo nuevo que coincide con sus criterios de búsqueda.
- Alertas electrónicas de sumarios (eTOCs): reciba automáticamente alertas por correo electrónico o RSS cada vez que aparecen nuevos números de las revistas de su elección.

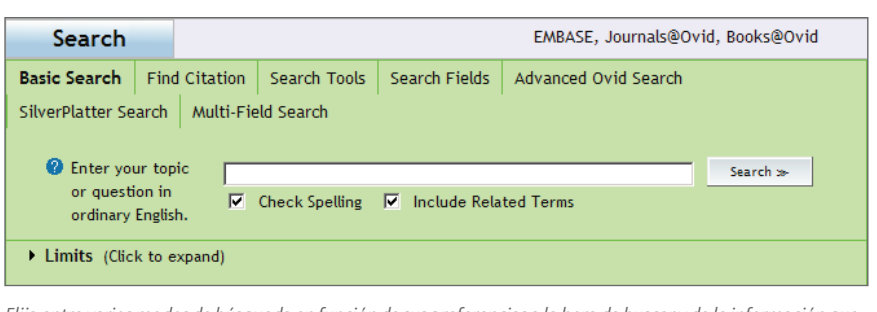

*Elija entre varios modos de búsqueda en función de sus preferencias a la hora de buscar y de la información que necesita.*

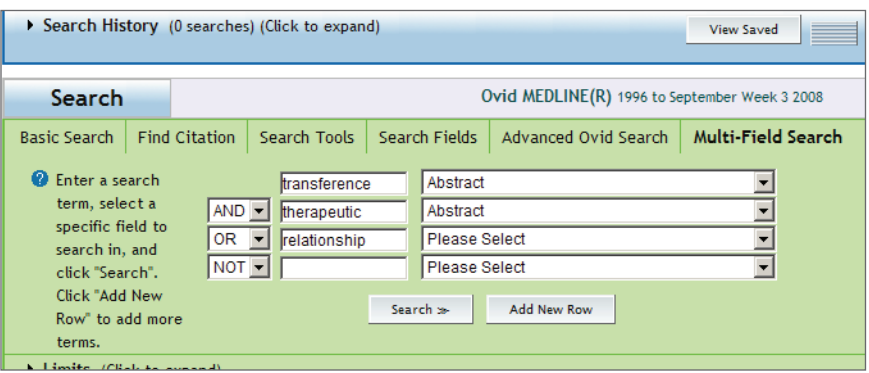

*En la búsqueda multicampo, introduzca su término de búsqueda y seleccione una opción de un menú desplegable de campos de búsqueda. Puede añadir más filas de términos y campos.* 

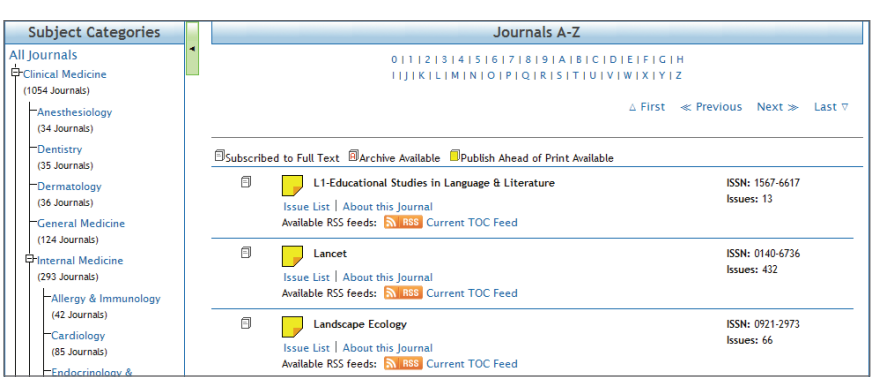

*Reciba los sumarios de próximos números de revistas a través de un RSS automático.*

*"La Búsqueda Básica es una función estupenda para obtener una panorámica de la literatura científica sobre un tema concreto e identificar registros cuyos términos se pueden utilizar en una Búsqueda avanzada de Ovid".*

#### *-Linda Slater*

Gestora de servicios públicos, John W. Scott Health Sciences Library Universidad de Alberta, Edmonton, Alberta, Canadá

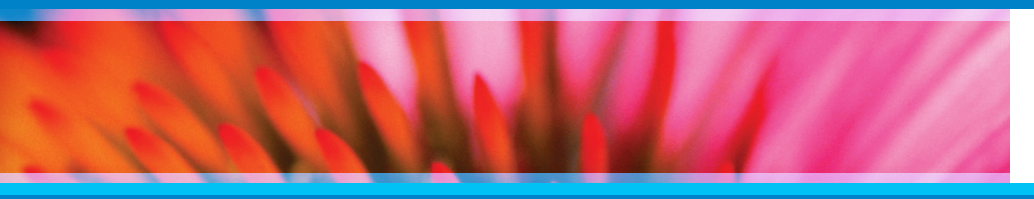

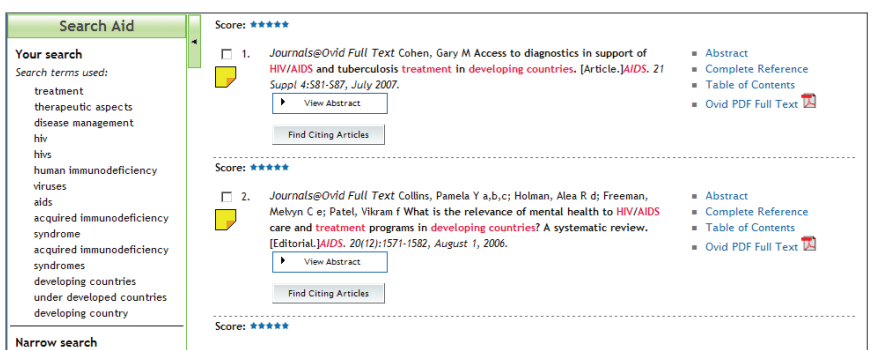

*¿Quiere más espacio para ver los resultados? Haga clic en la flecha para minimizar o maximizar el Ayudante de búsqueda.*

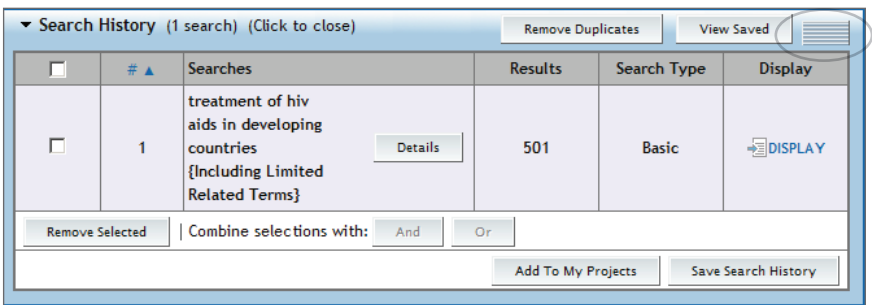

*Mueva fácilmente el Historial de búsquedas por encima o por debajo del cuadro de búsqueda, o ciérrelo por completo en función de cómo prefiere trabajar. Guarde las búsquedas en Mis Proyectos.*

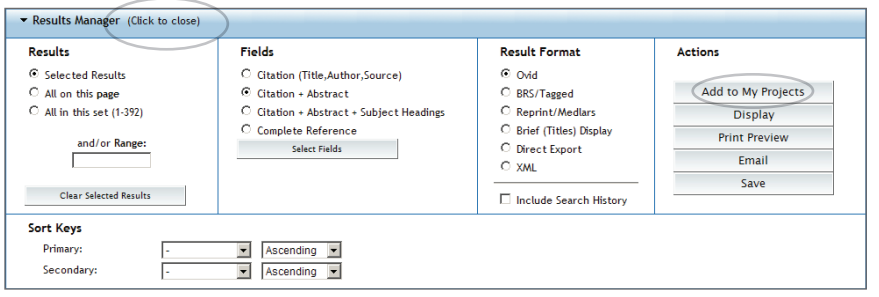

*Visualice de manera práctica el Gestor de resultados encima o debajo de los resultados; o ciérrelo por completo si necesita más espacio en la pantalla. Añada uno o varios resultados a Mis Proyectos.*

## Perfeccionamiento de búsquedas

- Ayudante de Búsqueda (Search Aid): amplíe o contraiga el Ayudante de búsqueda, vea qué términos utilizó el sistema para realizar la búsqueda y limite o amplíe las consultas de búsqueda.
- Historial de búsquedas (Search History): ubique el Historial de búsquedas encima o debajo del cuadro de búsqueda principal según sus preferencias. Ordene sus búsquedas en orden ascendente o descendente, y combínelas o elimínelas para guardar únicamente los resultados que desee.

## Gestión de Resultados de Búsqueda

- Gestor de resultados (Results Manager): visualice, imprima, previsualice, envíe por correo y guarde sus resultados , también incluso en el espacio de trabajo Mis Proyectos. Ubicado encima y debajo del conjunto de resultados, puede minimízarlo para ahorrar espacio de pantalla.
- **Ordene los resultados**: utilice un sencillo menú desplegable para ordenar rápidamente todos los campos disponibles.
- **Elimine los resultados duplicados:** elimine los resultados repetidos cuando busque en múltiples bases de datos.
- **Vea abstracts en línea**: amplíe o contraiga los abstracts (todos o cada uno de ellos) según sus preferencias.
- **Anotaciones**: añada fácilmente una o varias anotaciones a un resultado de búsqueda para consultas posteriores.

*"Los múltiples modos de búsqueda permiten a los usuarios utilizar la interfaz con la que se sienten más cómodos y que les ofrece los mejores resultados. La posibilidad de enviar por correo electrónico los resultados de búsqueda ha sido la herramienta más popular entre nuestros usuarios más habituales."*

#### *-Anthony McMillan*

Especialista en recursos de información, Houston Upstream Technical Library British Petroleum America, Houston, Texas, Estados Unidos

## www.ovid.com

**Health** 

*"La funcionalidad más útil es la flexibilidad. Los usuarios principiantes o expertos valorarán tener una guía a través del proceso de mapeo, seleccionar términos adecuadamente, ver los pasos de búsqueda inmediatamente y obtener resultados nuevos a partir de diferentes combinaciones".*

#### *-Dorice Vieira*

Comisaría asociada para servicios públicos, NYU Langone Medical Center NYU Health Sciences Libraries,Nueva York, NYEstados Unidos

Vea una demostración en www. ovid.com

#### Oficina central

333 7th Avenue Nueva York, NY 10001 (646) 674-6300 (800) 343-0064 Correo electrónico: sales@ovid.com

#### Las otras oficinas de ventas están ubicadas en las siguientes ciudades y países:

Amsterdam, Países Bajos Beijing, China Berlín, Alemania Boloña, Italia Hong Kong Kuala Lumpur, Malasia Londres, Reino Unido Madrid, España Nueva Delhi, India Norwood, MA, Estados Unidos París, Francia Sandy, UT, Estados Unidos Sofía, Bulgaria Estocolmo, Suecia Sydney, Australia Tokio, Japón Villa Alemana, Chile Varsovia, Polonia

Para obtener información completa de contacto y ubicación, visite la página www.ovid.com/contact

## Presentación de Mis Proyectos

Mis Proyectos es un nuevo y práctico espacio de trabajo en el que puede recopilar todos sus resultados de búsquedas, incluidas las búsquedas guardadas, texto completo en PDF y HTML, imágenes y mucho más.

- Organice fácilmente su trabajo en proyectos diferentes.
- **Enlace a Mis Proyectos desde cualquier página de OvidSP.**
- Cargue documentos desde su disco duro a Mis Proyectos.
- Añada contenido obtenido a través de Ovid Universal Search a Mis Proyectos para ver todo su material de trabajo en una única y práctica ubicación.

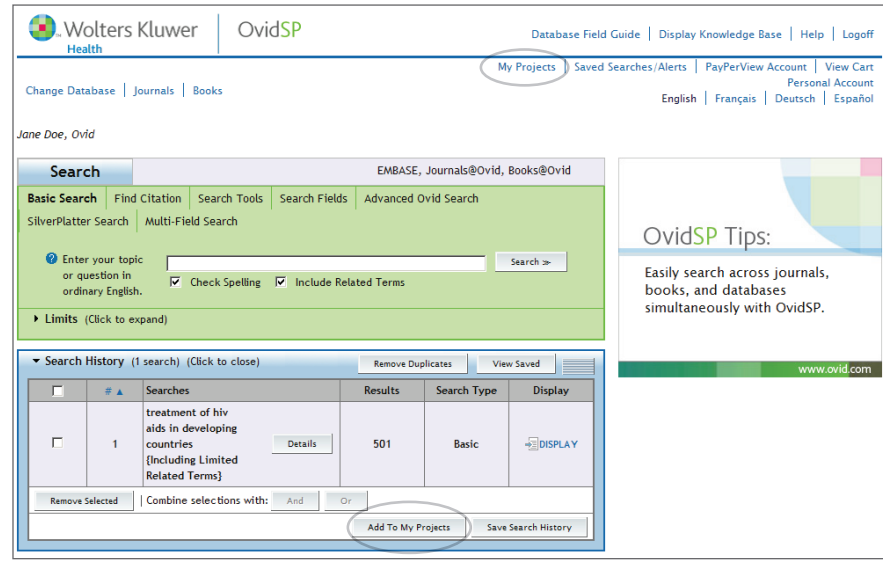

*Conéctese rápidamente a Mis Proyectos desde la parte superior de la página principal de búsqueda. Añada archivos a un proyecto desde el Historial de búsqueda o el Gestor de resultados.*

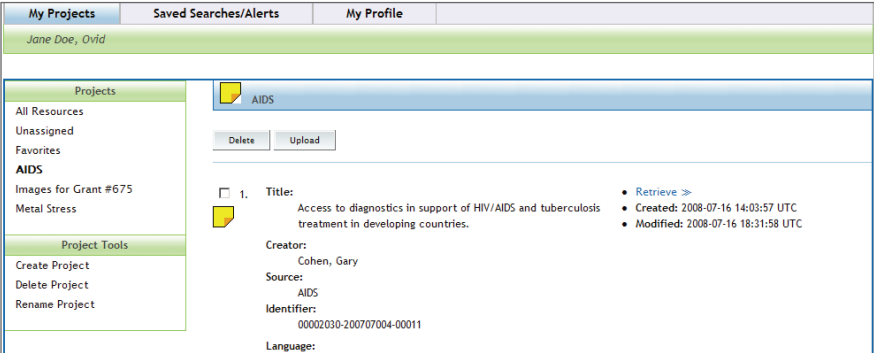

*Organice diversos archivos: imágenes, referencias, texto completo y mucho más en una carpeta específica de Proyectos.*